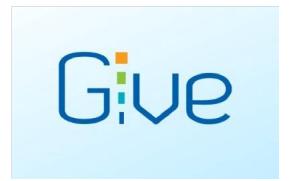

## 1. Download the free Givelify app

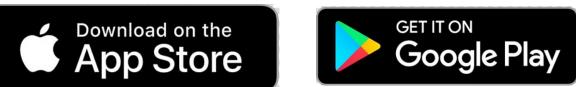

- 2. Locate our church (Mt. Zion United Church of God)
- 3. Tap the Give button
- 4. Tap an amount
- 5. Select an envelope
- 6. Tap Give Now
- 7. Create an account
- 8. Securely enter your payment information
- 9. Complete your donation

(If you tap the red heart right of the page, it will prompt you to the Mt. Zion United Church of God page each time you use the Givelify app).

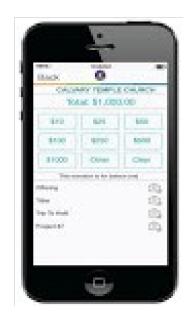